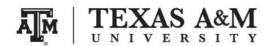

## SOCI 312-501

# Population and Society Spring 2020

### **INSTRUCTIONS FOR ZOOM SESSIONS FOR STUDENTS**

Instructor: Ernesto F. L. Amaral, Assistant Professor, Department of Sociology

Course website: http://www.ernestoamaral.com/soci312-20spring.html

#### Main information about Zoom sessions for this course:

- Please join a ZOOM session using this link (https://tamu.zoom.us/i/686286200).
- If you do not have a ZOOM app, once you click on the URL above, it will ask you to download it (it is a small app and should not take long to download). You should join with video and allow computer audio.
- If you cannot join with video, you can connect to the **ZOOM session via phone** at this number: (877)853–5247.
- The Zoom session is muted as you enter. Please stay muted unless I call on you. Only unmute yourself when you need to speak.

#### If you want to ask a question, you can raise your hand:

- To raise your hand, click on Participants at the lower menu bar.
- A list of participants will appear in the right-hand side.
- At the bottom of that right-hand-side window, click on the button Raise Hand:
  - This will indicate to me that you want to ask a question.
- If you are participating on your mobile phone via Zoom app:
  - You also need to go to Participants.
  - Then click on the arrow next to your own name.
  - You will find the Raise Hand button there.

#### Other considerations:

- Please think of lighting before you join Zoom.
- If you are in a dark room, we will be unable to see you.
- Attempt to light up your face a little.
- Also, act like you are in a regular classroom:
  - Dress in regular clothes.
  - Sit at a table if at all possible.
  - Try to find a guiet space where you can concentrate on the Zoom session
  - Make sure you are prepared to take notes.